# **BRAINSHARK**

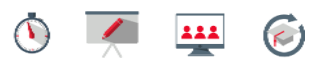

## **Parameters for Customizing Your Brainshark Presentation URL**

Parameters are codes that you can add to a Brainshark presentation URL to change the default appearance, behavior and functionality of the Brainshark Player. Use parameters to add tracking codes to see which of your URLs generated the most views, force your presentation to play in full screen mode, temporarily disable the Guestbook – just a few of many possible uses! This document contains a list of available [Parameters](#page-0-0) and provides steps for adding them to your presentation URL.

## **Identify Your Presentation URL Type**

Before adding a Parameter to your presentation URL, you must first identify which type of presentation URL you are working with - the Standard Presentation URL, or Custom Presentation URL created by the presentation author.

- Standard URL: http://www.brainshark.com/yourcompany/vu?pi=zDyzMD3Ooz43Hz0
- **Custom** URL: http://www.brainshark.com/yourcompany/**customtext**

### **Modify Your Presentation URL**

The following steps show how to add Parameters to a Standard Presentation URL or Custom Presentation URL.

#### *Standard URL*

1. Add an **ampersand** (**&**) to the end of your presentation URL, followed by the desired **Parameter.**

Example: http://www.brainshark.com/brainsharkinc/vu?pi=zDyzMD3Ooz43Hz0**&dm=1**

**NOTE:** Your modified URL should not contain any spaces

2. Repeat the previous step to add additional parameters as needed.

Example: http://www.brainshark.com/brainsharkinc/vu?pi=zDyzMD3Ooz43Hz0**&dm=1&tb=0**

#### *Custom URL*

- 1. Adding one Parameter:
	- a. Add a **question mark** (**?**) to the end of your presentation URL, followed by the desired **Parameter**.

<span id="page-0-0"></span>Example: http://www.brainshark.com/brainsharkinc/vu?pi=zDyzMD3Ooz43Hz0**?dm=1**

- 2. Adding multiple Parameters:
	- a. Follow steps for adding one parameter, then add an **ampersand (&)** and the additional Parameter.

Example: http://www.brainshark.com/brainsharkinc/vu?pi=zDyzMD3Ooz43Hz0**?dm=1&tb=0**

## **BRAINSHARK**

**HELP & TRAINING DOCUMENT** 

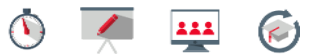

## **Parameters**

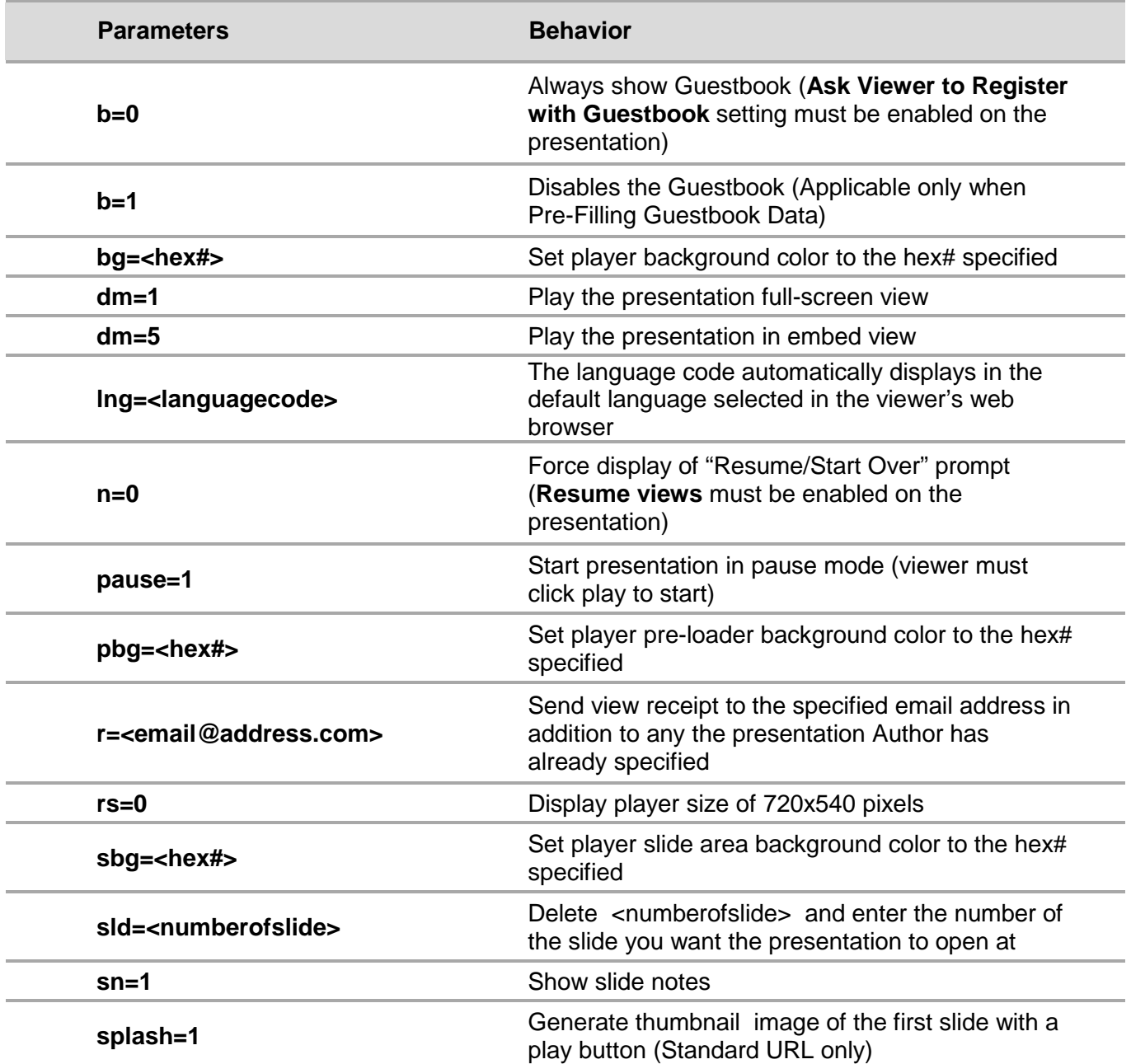

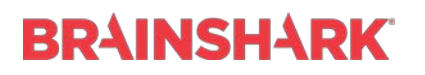

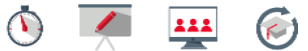

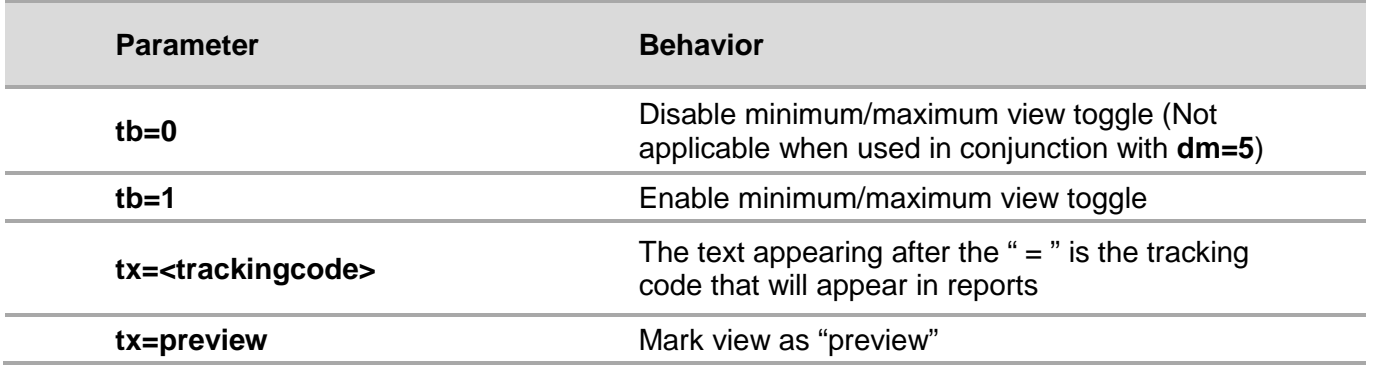

**NOTE:** Content contained within chevrons (<>) must be deleted and replaced with the required information, omitting the chevrons.

### **Related Resources:**

- *Adding Tracking Codes in Brainshark* [document](https://www.brainshark.com/training/vu?pi=zHvznEdOWzUIRuz0)
- Quick Tip: Using Excel to Add Tracking Codes [tutorial](https://www.brainshark.com/training/vu?pi=zJIzyvfvEzUIRuz0)
- *Brainshark Player Support Languages* [document](https://www.brainshark.com/training/vu?pi=zHtzKxSLYzUIRuz0)
- *Security & Tracking Options [document](https://www.brainshark.com/training/vu?pi=zHwznIcs1zUIRuz0)*
- *Pre-filling Guestbook Data* [document](https://www.brainshark.com/training/vu?pi=zIazYTyFyzUIRuz0)